# ·种成人弱视训练软件的设计与实现 $^{\rm \tiny \rm \odot}$

陈 强<sup>1</sup>,邱飞岳<sup>2</sup>,陈 宏<sup>3</sup>

 $1$ <sup>(</sup>浙江工业大学 信息学院, 杭州 310014)  $^{2}$ (浙江工业大学 教育技术研究所, 杭州 310014) (浙江工业大学 智能信息处理研究所,杭州 310014)

摘 要:在我国由于各种原因,许多儿童弱视患者因贻误治疗弱视的最佳时期,从而导致了大量成人弱视患者, 给他们的工作、生活带来了很大的困难。以提高成人弱视患者的视觉敏锐度和对比敏感度为目的,设计并实现 了一种基于视觉空间交互作用的成人弱视训练软件。软件主要功能模块基于 matlab 编程工具及其相应的工具箱 实现,在训练过程中为了方便参数的调整与自动输入,采用文本数据格式与外界交换数据。经临床实际试用, 软件运行稳定,并且对使用本软件训练一个月后的弱视患者进行疗效分析,发现对比敏感度和视觉敏锐度都有 相应程度的提高,表明本软件对于现阶段治疗成人弱视具有重要的意义。

关键词: 空间交互; Matlab; 弱视; 对比敏感度; 视觉敏锐度

# **Design and Implementation of an Adult Amblyopia Treatment Software Based on Spatial Interactions**

CHEN-Qiang<sup>1</sup>, QIU Fei-Yue<sup>2</sup>, CHEN-Hong<sup>3</sup>

<sup>1</sup>(College of Information Engineering, Zhejiang University of Technology, Hangzhou 310014, China)  $\frac{2 \times 10014}{\text{C} \cdot \text{C}}$ 

<sup>2</sup>(Educational Technology Institute, Zhejiang University of Technology, Hangzhou 310014, China)

 $\frac{3}{1}$ (Institute of Intelligent Information Processing, Zhejiang University of Technology, Hangzhou 310014, China)

**Abstract**: In China, for various reasons, many children amblyopia amblyopia due to delayed medical treatment for the best time, resulting in a large number of adult patients with amblyopia. There are great difficulties for their life and work. We design a training software based on visual spatial interactions so as to achieve the aim of improving the contrast sensitivity and visual acuity of adult amblyope. The software's primary modules based on matlab and the corresponding programming tools. In the training process in order to adjust the parameters and automatic input the parameters, text data format used to exchange data with the program. Through the clinical practice, it is showed that the software has a good stability. We analyze the amblyopia patients who use the software for one month, found that contrast sensitivity and visual acuity has a corresponding improvement in the level. It is showed that the software for the treatment of adults with amblyopia at this stage is significant.

**Key words**: spatial interactions; matlab; amblyopia; contrast sensitivity; visual acuity

# 1 引言

弱视(Amblyopia)是由于先天或视觉发育的关键期 进入眼内的光刺激不够充分,剥夺了黄斑形成清晰物 象的机会(视觉剥夺)或两眼视觉输入不等引起清晰 物象与模糊物象间发生竞争(双眼相互作用异常)所 造成的单眼或双眼视力减退。凡眼部无明显器质性病 变,以功能性因素为主所引起的远视力低于 0.9 且不

能矫正者均列为弱视[1]。我国弱视的检出率为 2.8%, 以我国十三亿人口为基数,弱视患者保守估计达四千 万,其中约有三千万为成人弱视患者[2]。

弱视的基本特征包括空间视觉的损伤和空间交互 作用的损伤,视觉的损伤来自于初级视皮层的神经元 异常,特别是方位选择神经和它们之间的交互作用[3]。 传统医学理论认为超过视觉发育敏感期的患者(12岁

Application Case 实用案例 185

① 基金项目:浙江省自然科学基金(R2080100);浙江省科技计划(2008C23076) 收稿时间:2011-01-16;收到修改稿时间:2011-04-30

后)由于其视觉神经系统已经发育成熟,不再具有可 塑性,因此视力无法得到提高。然而近年来心理物理 学及视知觉感知学习的大量研究结果表明成人弱视患 者视觉神经系统仍存在不同程度的可塑性,知觉学习 的目的是通过充分的刺激和训练来增加神经元的数量 及提高它们的空间交互作用,改善的空间交互作用可 以促进患者在视觉敏锐度和对比敏感上的表现[3]。国 内外多位权威专家在自己的实验中证明:通过完成特 定的知觉学习任务,提高了成人弱视患者的对比敏感 度和视觉敏锐度[4,5]。本文以 gabor 作为刺激源, 设计 了两种训练模式,一种为无干扰 gabor 识别训练,主 要训练患者的空间视觉;一种为侧翼加干扰的 gabor 识别训练,主要训练患者的空间交互能力。

临床评定弱视是以视力检查为标准的,但一般视力 所指的是中心视力,其实际上只反映黄斑中心凹对高对 比度的细小目标的空间分辨力,为了更全面的评价形觉 功能,有必要让受试者既要辨认大小不同,又要辨认对 比度不同的刺激图形,因此,对于弱视患者 对比敏感度 的测定就非常重要[8]。目前越来越多的医院将对比敏感 度的检查用于评价视觉系统的功能。因此本文将视觉敏 锐度和对比敏感度作为评价视功能的指标。

# 2 相关原理与技术

#### 2.1 医学原理

最新的心理物理学研究成果表明,成人弱视患者 视觉系统仍具有一定的可塑性,其基本原理是通过不 断重复的视觉感知学习刺激训练重新激发成人弱视患 者大脑皮层视觉细胞及视网膜神经细胞,暴露被抑制 的神经连接,促进他们的空间交互能力,从而恢复视 觉神经细胞正常生理功能。国内外许多专家(polat,levi, 吕宗林,周逸峰等)在用 gabor 视标做为刺激源的实 验中证实:通过特定的知觉任务,可以有效的提高患 者的对比敏感度和视觉敏锐度[3,4],并通过加侧翼干扰 的 gabor 识别训练效果更为显著<sup>[5]</sup>。

#### 2.2 数据的导入和导出

患者在训练前需到医院对各项视功能进行检查, 包括对比敏感度和视觉敏锐度,由检查的结果制定患 者各个阶段的训练参数,在治疗训练过程中导出当天 的训练结果参数,根据该结果确定下一次的训练参数 并导入程序进行下一次训练。

Matlab 提供了多种方式从磁盘读入文件或将数据

186 实用案例 Application Case

输入到工作空间,即导入数据;将工作空间的变量存 储到磁盘文件中称为导出数据,其中数据的常见格式 有文本格式、二进制格式及如 HDF 之类的标准格式[7]。

### 3 训练方案设计

# 3.1 功能模块

本软件主要实现 gabor 弱视训练功能, 功能结构 图如下所示:

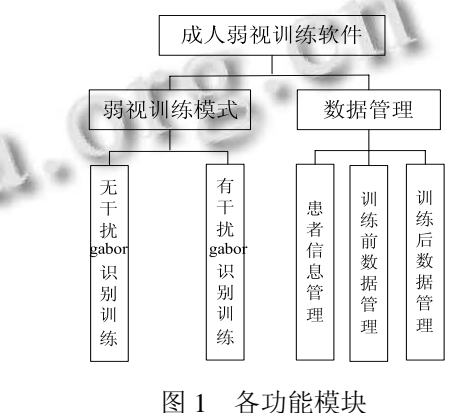

#### 3.2 刺激源设计

Gabor 变换<sup>[9]</sup>属于加窗傅立叶变换, Gabor 函数可 以在频域不同尺度、不同方向上提取相关的特征,它 是短时傅立叶变换中当窗函数取为高斯函数时的一 种特殊情况。二维 Gabor 变换模型如下:

$$
g_{uv}(x, y) = \frac{k^2}{\sigma^2} \exp\left(-\frac{k^2 (x^2 + y^2)}{2\sigma^2}\right) \cdot \left[\exp\left(ik \cdot \left(\frac{x}{y}\right)\right) - \exp\left(-\frac{\sigma^2}{2}\right)\right]
$$

其中" cos  $\begin{bmatrix} x \\ y \end{bmatrix} = \begin{bmatrix} k_y \cos \varphi_y \\ k_y \sin \varphi_y \end{bmatrix}$  $k = \binom{k_x}{k_y} = \binom{k_y \cos \varphi}{k_y \sin \varphi_y}$  $\mathcal{L}\left(\begin{matrix} k_x \\ k_y \end{matrix}\right) = \begin{pmatrix} k_y \cos \varphi_u \\ k_y \sin \varphi_u \end{pmatrix}$ ,  $k_y = 2^{-\frac{v+2}{2}} \pi$ ,  $\varphi_u = u \frac{\pi}{K}$ ,  $v \text{ if } \mathbb{R}$ 

值决定 Gabor 滤波的波长, u 的取值决定 Gabor 核函 数的方向,k 表示总的方向数,参数<sup>σ/k</sup> 决定了高斯 窗口的大小。通过调整模型的参数我们可以实现不同 空间频率、对比度、方向的 Gabor 刺激源。

#### 3.3 训练过程设计

训练开始前分别检查患者弱视眼和优势眼的视觉 敏锐度及对比敏感度,进入训练过程每天固定时间进行 30-40 分钟的训练治疗,训练一阶段后再检查患者弱视 眼和优势眼的视觉敏锐度和对比敏感度提高情况。

训练模式设计为两种,一种是无干扰情况下的 gabor 识别训练, 如图 3 所示。另一种是有干扰情况下 的 gabor 识别训练, 如图 4 所示。训练采用三进一阶 梯法来调整对比度,即三次判断都正确时对比度降低 10%,否则对比度上升 10%,为了更好的控制训练的 时间设定了总的判断次数为 100 次。

训练开始后,随机出现两幅图片,一幅中间有视 标,一幅没有,两幅图片间隔 500ms 出现,由患者通 过键盘作出响应如果第一幅图片有视标则按"1",否 则按"2"。通过调整对比度和空间频率逐步增加训练 难度。对比度从上升到下降或从下降到上升记为一次 reverse, 用矩阵 t[:,i]记录每一次 reverse 对应的对比度 值,要求 reverse 的次数也就是计算矩阵 t 的列数。取 最后 n 次(取决于 reverse 的次数)的对比度平均值作为 对比度阈值,如下图:

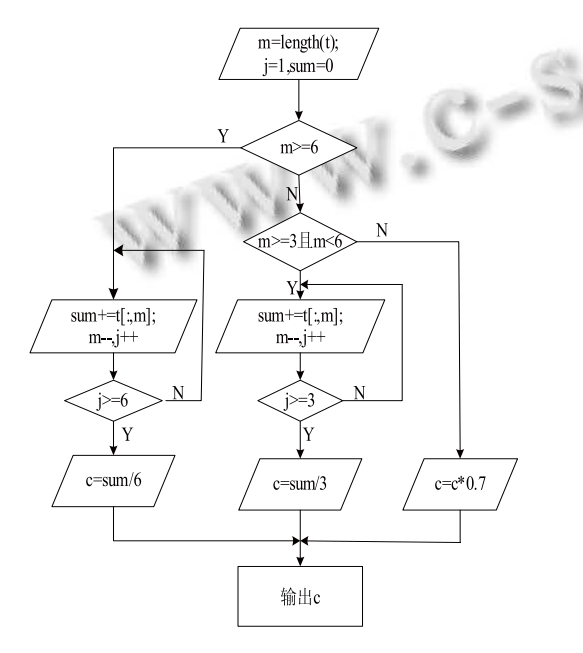

图 2 计算对比度阈值

# 4 系统实现方案

4.1 刺激源的实现

设 Gabor 视标参数符号为: 大小 n, 空间频率 sf, 对比度 c, 偏斜角度为 ang, 部分关键代码:

 $[x,y] =$ meshgrid(linspace(-radius,radius,n));

a=cos(ang\*pi/180)\*2\*pi\*sf; %二维正弦变换

 $b=sin(ang*pi/180)*2*pi*sf;$ 

grating=sin(a\*x+b\*y); %二维正弦光栅

Gauss=exp(-((x/(radius/2)).^2)-((y/(radius/2)).^2));

%对光栅进行二维高斯变换

grating=(Gauss.\*grating).\*contrast;

Gabor= $(grating+1)*0.5;$ 

#### 4.2 对文本文件数据的读取和写入

虽然 matlab 自带的 mat 文件为二进制文件,但为 了便于和外部程序进行交换以及方便地查看文件中的 数据,采用文本数据格式与外界交换数据。

fid=fopen('1.txt','r');%打开一个文件 dataout=dataread('2.txt','3.txt',i) { 逐行读取文件数据,此处为读取 i 行的数据 ……

dlmwrite('4.txt',x,'delimiter','\t','newline','pc','-appen d'); %写入文件

下图为两种模式训练过程画面

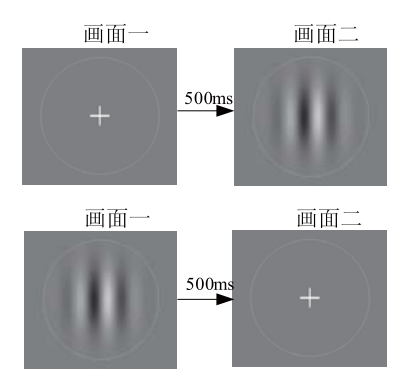

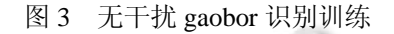

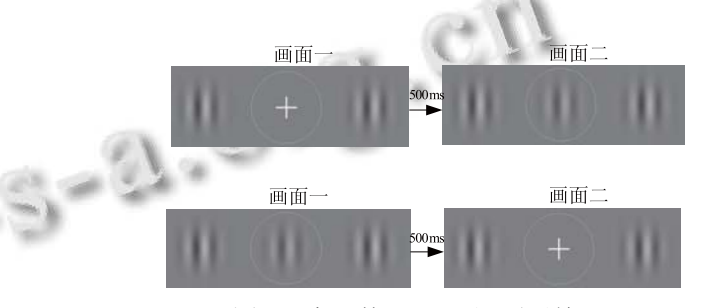

图 4 有干扰 gaobor 识别训练

#### 5 效果分析

我们抽取了两种不同类型的 4 名弱视患者作为检 查被试,4 名患者在使用本训练软件期间未曾进行其 它方式治疗。患者基本信息如表 1 所示。

在测 E 视力时使用标准对数视力表,患者 A2、 A3 的视力由原来的 0.12 提高到 0.2, 提高了两行, 患 者 A1、A4 也提高了一行。通过对 4 位患者训练前、 后的视力数据进行配对 t 检验,t=−4.004,p<0.05,有 显著性差异。表明该方法可以有效的提高成人弱视患

Application Case 实用案例 187

#### 者的视觉敏锐度。

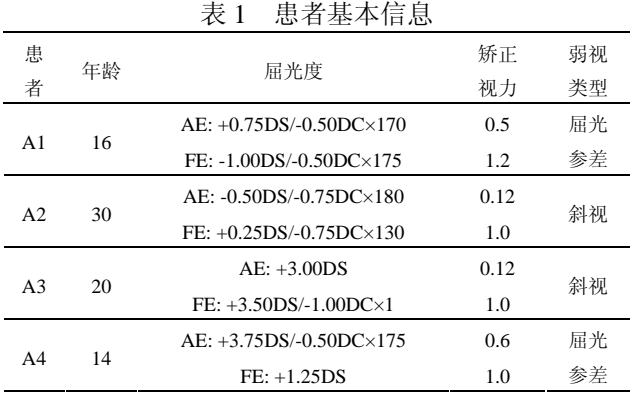

4 名患者在使用本训练软件一个月后返回医院复

#### 查,视力情况如下表所示。

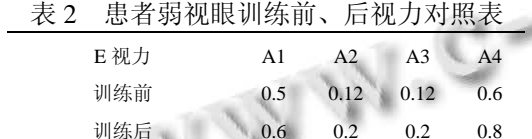

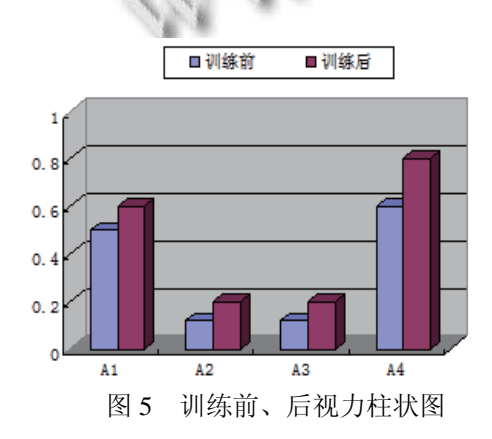

使用 optec6500<sup>[8]</sup>检查对比敏感度, 在空间频率为 1.5c/d、3c/d、6c/d、12c/d、18c/d 五种情况下 4 名患者 的对比敏感度均值曲线如图 6 所示:

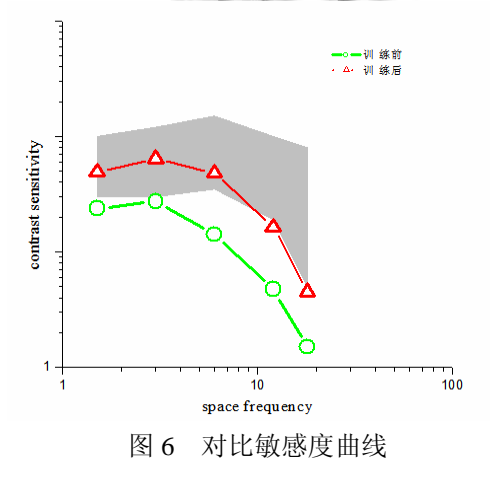

图中阴影部分为正常区域范围,圆形表示训练前 的对比敏感度,三角形表示训练后的对比敏感度。对 4 名患者训练前、后的对比敏感度进行配对 t 检验, t=-3.406, p<0.05, 差异显著, 说明该方法可以很好的 提高患者的对比敏感度。

# 6 结束

本文利用 matlab 编程工具及其相应的工具箱设计 并实现了一种成人弱视训练软件,通过对弱视患者的 疗效分析,表明本软件对提高成人弱视患者的视觉敏 锐度和对比敏感度有一定的疗效,对于现阶段治疗成 人弱视具有重要的意义。

#### 参考文献

- 1 严宏.弱视.北京:科学出版社,2007.
- 2 赵堪兴.早期发现和早期干预努力提高弱视的防治水平.中 华眼科杂志,2002,38(8):4−6.
- 3 Polat U, Ma-Naim T, Belkin M, et al. Improving vision in adult amblyopia by perceptual learning.PNAS, 2004,101(17): 6692−6697.
- 4 Zhou YF, Huang CB, Xu PJ, et al. Perceptual learning improves contrast sensitivity and visual acuity in adults with anisometropic amblyopia. Vision Research, 2006,46:739−750.
- 5 Levi DM, Li RW. Perceptual learning as a potential treatment for amblyopia: A mini-review. Vision Research, 2009, 49: 2535−549.
- 6 杜婉丽.客观对比敏感度检查在弱视患者中的应用研究. 国际眼科杂志,2009:321−324.
- 7 王世香.精通 matlab 接口与编程.北京:电子工业出版社, 2007.231−282.
	- 8 Hohberger M, Laemmer R, Adler W, et al. Measuring contrast sensitivity in normal subjects with OPTEC 6500:influence of age and glare.graefes arch clin exp ophthalmol, 2007, 245: 1805−1814.
- 9 王丽萍,陈友,邱飞岳.基于感知学习的成人弱视在线训练系 统的设计.计算机工程与科学,2010,32(3):151−154.

<sup>188</sup> 实用案例 Application Case